# **TP4 – Démarrage du système, Le BIOS – Synthèse**

## **ETAPE 1 : OUVERTURE DU BIOS – PRISE EN MAIN**

Pour accéder au BIOS, nous devons appuyer sur la **touche F12 au démarrage** de l'ordinateur. Nous sélectionnons l'option BIOS Setup.

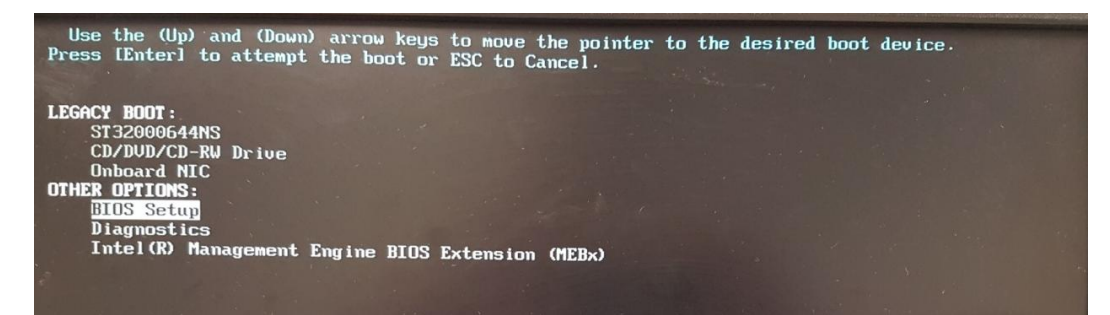

La page des informations système s'affiche.

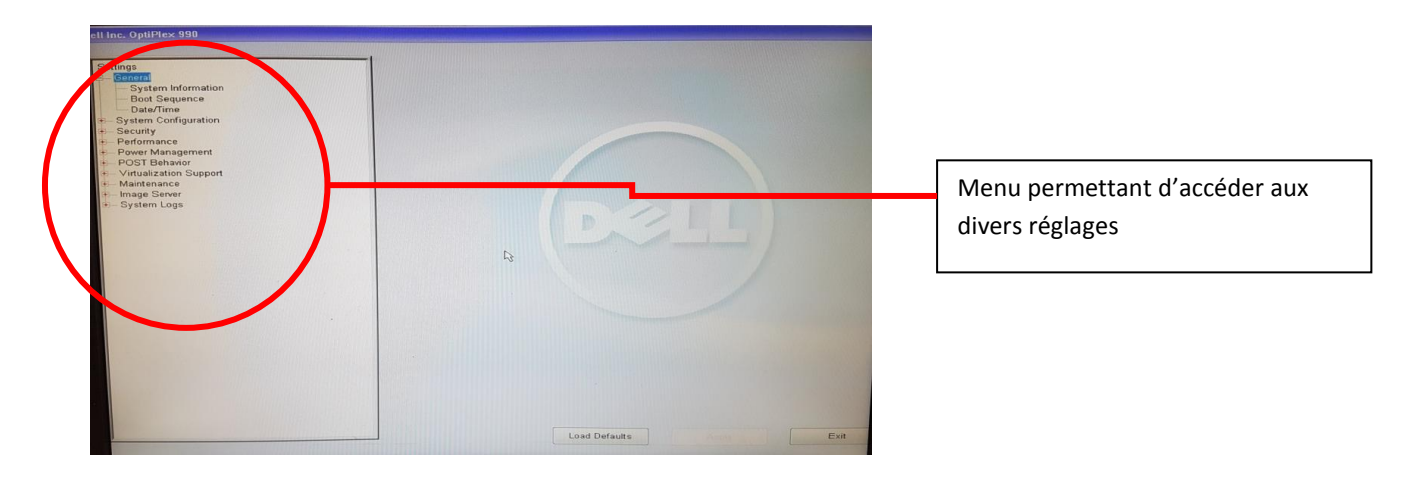

Voici la page des réglages systèmes du bios

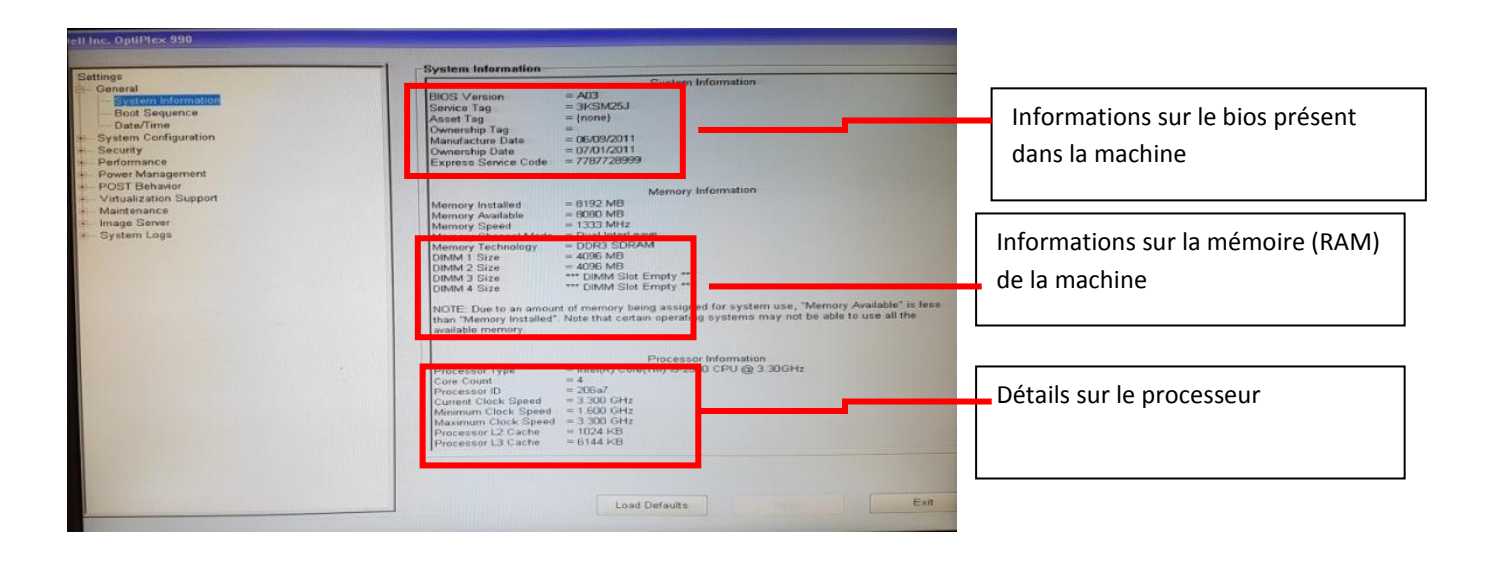

Boot Sequence<br>
<del>D</del> Diskelte Drive<br>
D USB Storage Device<br>
D CD/DVD/CD-RW Drive<br>
D Onboard NIC<br>
D ST32000644NS Permet de définir l'ordre de ttings<br>General Seneral<br>Collection Information<br>Date/Time<br>System Configuration<br>Security<br>Power Management<br>POST Behavior<br>POST Behavior<br>Visitalization Support<br>Maintenance<br>Mistritualization Support démarrage du système Boot List Option © Legacy<br>© UEFI This list specifies the order that the BIOS searches devices when trying to find an order system to boot. To change the boot order select the device to be changed in the lists (ngth hand side, then click up/down arrows or Load Defaults Exit ings<br>- System Information<br>- Boot Sequence<br>- Date/Time<br>System Configuration Modification de la date et l'heure du 02 / 21 / 17 02:36:13 PM<br>HH MM SS A/P biosMM DD YY Date/Time<br>stem Configuration<br>curity<br>iformance ecurity<br>erformance<br>'ower Management<br>'OST Behavior<br>/irtualization Support<br>Aaintenance This option controls the system date and time. Changes to the date and time take eff immediately. maintenant<br>Image Serv<br>System Lo m Logs  $\mathbb{R}$ Load Defaults ngs<br>}eneral  $\nabla$  SATA-1 may<br>Control Control<br>The Control Control<br>Control Control Control<br>Control Control<br>Control Control<br>Control<br>Control Control<br>Control Control<br>Control Control<br>Control Control<br>Control<br>Control<br>Control<br>Control<br>Control<br>Control<br>Contro  $\begin{array}{|l|}\n\hline\n\hline\n\hline\n\end{array}$  SATA-2 These fields let you enable or disable various drives on board SATA-0<br>Type<br>Device ID  $= 2000$  GB HDD<br>= ST32000644NS Etats et caractéristiques des disques SATA-1<br>Type<br>Device ID durs présents sur la machine La Miscellaneous Device<br>Security<br>Performance<br>Power Management<br>POST Behavior<br>Virtualization Support<br>Maintenance<br>Linage Server<br>System Logs = DVD+/-RW<br>= PLDS DVD+/-RW DH-16ABS  $\sqrt{2}$ SATA-2<br>Type<br>Device ID  $=$  {none}<br>= {none} Exit Load Defaults

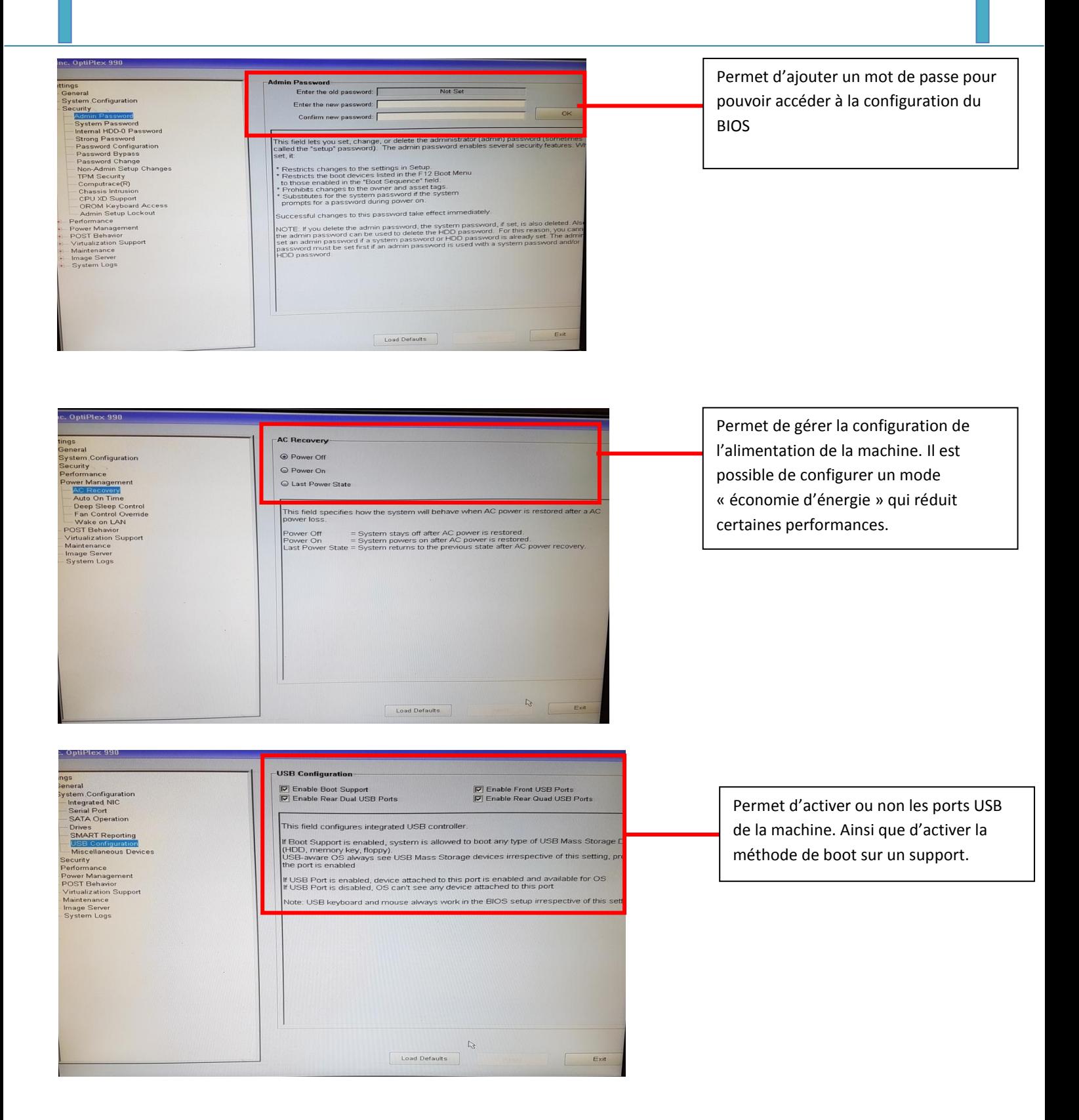

#### **Question 1 : Pour vous, quels est le problème signalé par le message « no system disk » ?**

Il est impossible d'installer le système via un disque, nous devons donc l'installer au moyen d'un autre support bootable.

### **ETAPE 2 : BIPS SONORE AU LANCEMENT DU BIOS.**

Les signaux sonores exécutés par le bios sont le signalement de l'état de fonctionnement de celui-ci. Le nombre de détonations sonore ont une signification précise. Dans notre cas, lors de l'ouverture du BIOS des ordinateurs du laboratoire, aucun « Bip » n'est déclenché.

Voici la table des codes sonores de diagnostique de la marque DELL.

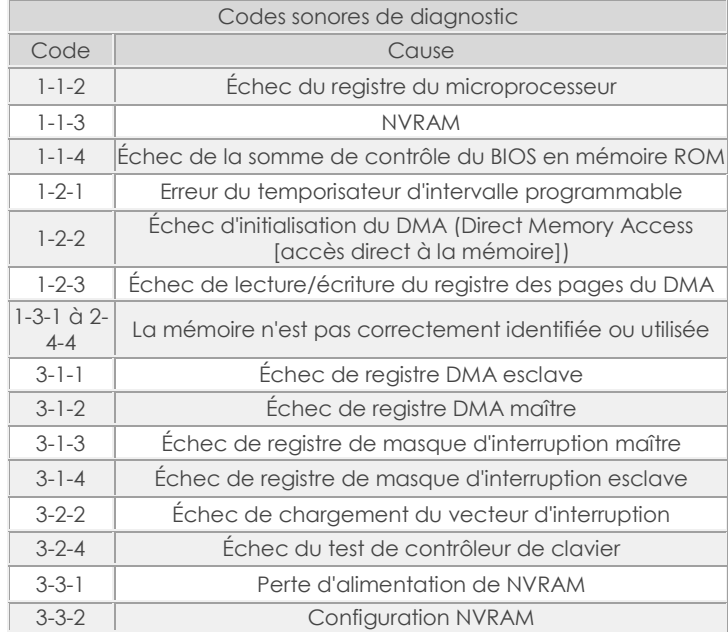

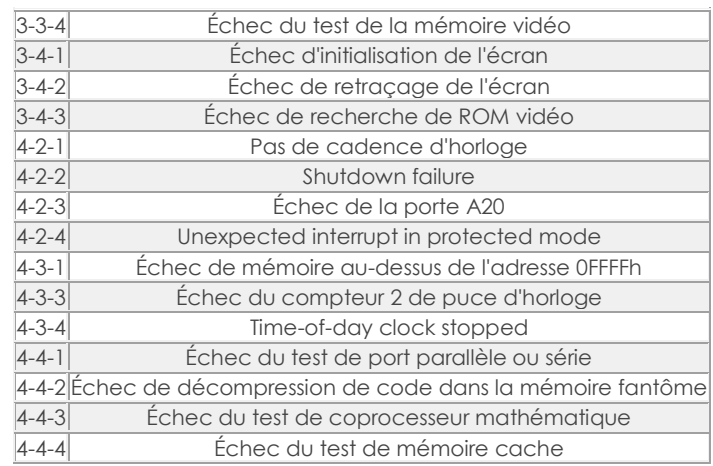

# **ETAPE 3 : ETUDE DU MULTIBOOT**

### **Question 2 : A quoi sert le mode MultiBoot ?**

Le mode MultiBoot permet de pouvoir installer et démarrer plusieurs systèmes d'exploitation sur la même machine, mais sur des partitions différentes.

#### **Question 3 : Exécuter les programmes msconfig.exe et bcdedit.exe sur votre ordinateur**.

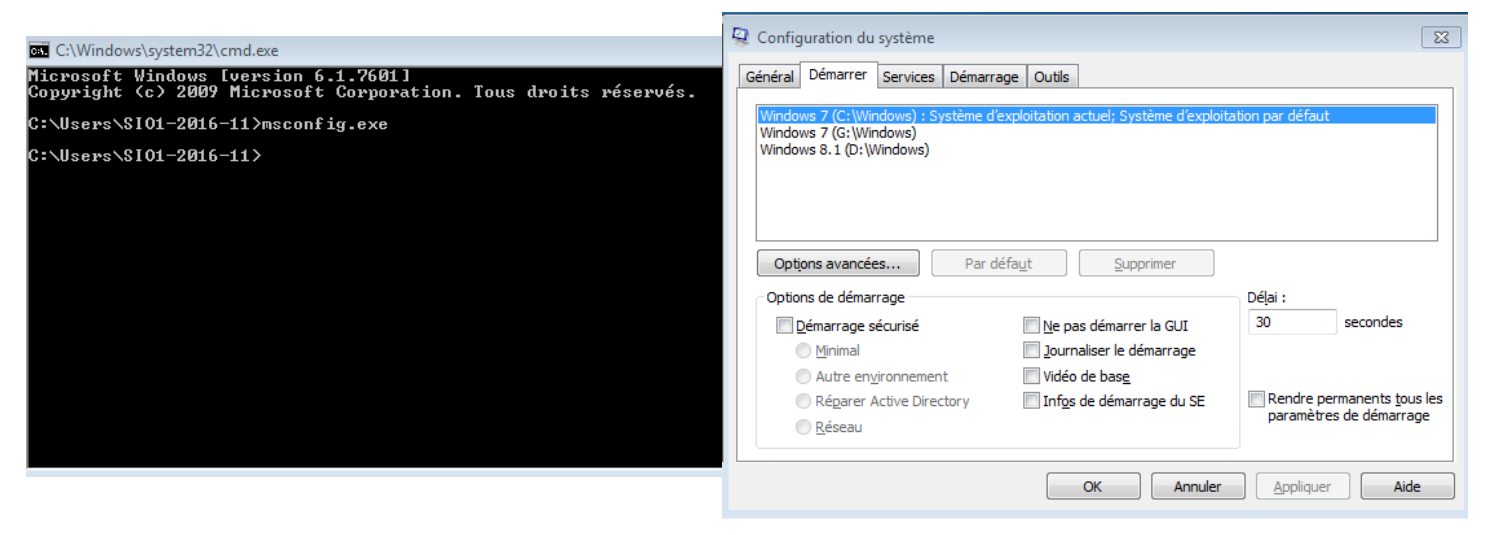

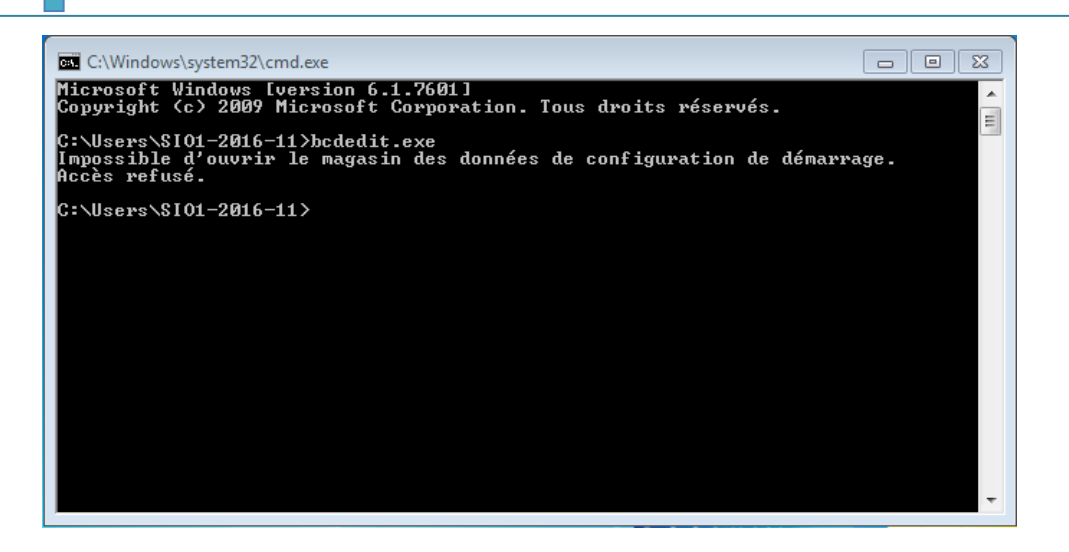

Par contre nous n'avons pas accès à la commande bcdedit.exe

### **ETAPE 4 : LE MODE SANS ECHEC**

En appuyant sur F8 nous pouvons démarrer le « mode sans echec »

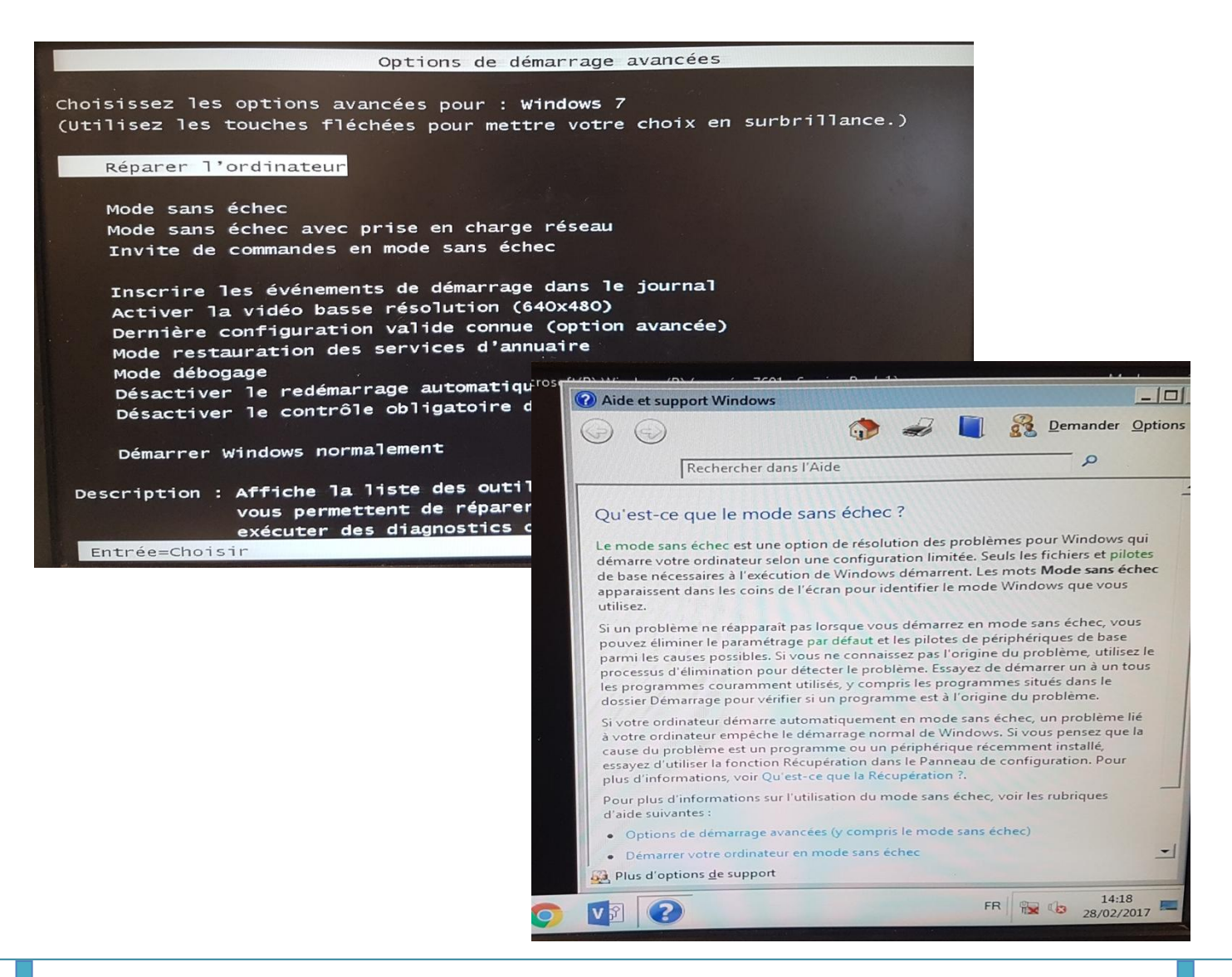